# **Instrukcja obsługi Gazowy kocioł**

**kondensacyjny**

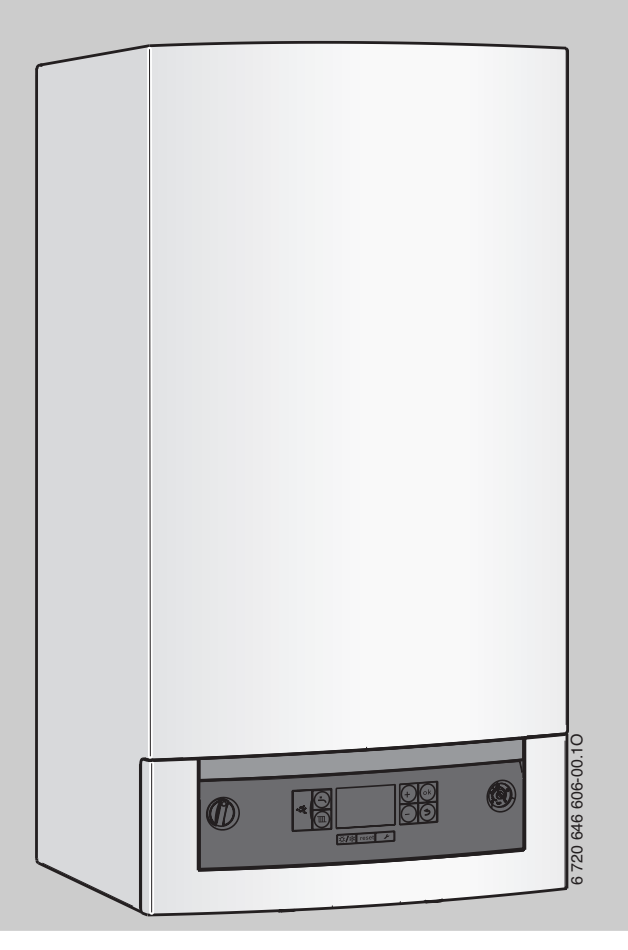

# **Logamax plus**

**GB072-14 GB072-20 GB072-24 GB072-24K** **Dla obsługującego**

**Przeczytać uważnie przed przystąpieniem do obsługi**

# **Wstęp**

Szanowny Kliencie!

Ciepło jest naszym żywiołem - i to od ponad 275 lat. Od początku całą naszą energię i zamiłowanie inwestujemy w kreowanie indywidualnych rozwiązań tworzących komfortowy klimat.

Niezależnie od tego, czy chodzi o ciepło, ciepłą wodę lub wentylację - produkty firmy Buderus zapewniają najekonomiczniejszą technikę grzewczą w potwierdzonej jakości Buderus, która zapewni klientowi komfort w sposób niezawodny i na długie lata.

W naszej firmie produkcja odbywa się przy wykorzystaniu najnowocześniejszych technologii, zwracamy uwagę na to, aby nasze produkty były w efektywny sposób ze sobą zestrojone. Pierwszoplanową rolę odgrywają przy tym ekonomiczność i przyjazność dla środowiska naturalnego - ekologia.

Dziękujemy Państwu za to, że zdecydowaliście się na zakup produktu naszej firmy a tym samym także na efektywne wykorzystanie energii przy równocześnie wysokim komforcie. Aby zachować takie warunki na dłuższy czas, proszę dokładnie zapoznać się z instrukcją obsługi. Gdyby mimo to pojawiły się problemy, proszę zwrócić się do swojego instalatora. Udzieli on Państwu w każdej chwili wszelkiej pomocy.

Instalator jest w danej chwili nieosiągalny? Nasz serwis działa całą dobę!

Życzymy Państwu dużo zadowolenia z nowego produktu firmy Buderus.

Zespół firmy Buderus

# **Spis treści**

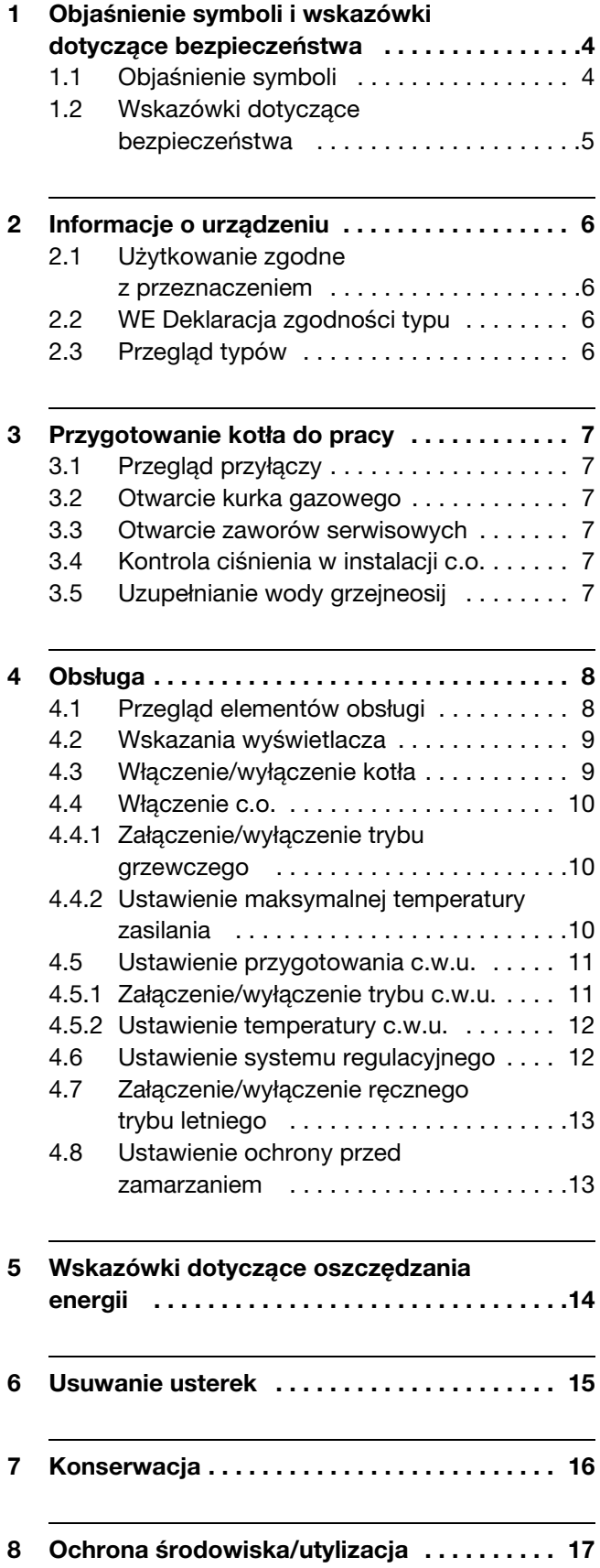

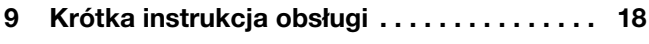

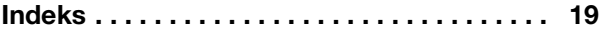

# <span id="page-3-0"></span>**1 Objaśnienie symboli i wskazówki dotyczące bezpieczeństwa**

### **1.1 Objaśnienie symboli**

#### **Wskazówki ostrzegawcze**

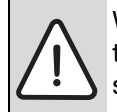

Wskazówki ostrzegawcze są oznaczone w tekście trójkątem ostrzegawczym na szarym tle i ujęte w ramkę.

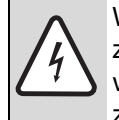

W przypadku niebezpieczeństw związanych z prądem elektrycznym znak wykrzyknika w trójkącie ostrzegawczym zastąpiony jest symbolem błyskawicy.

Słowa ostrzegawcze na początku wskazówki ostrzegawczej oznaczają rodzaj i ciężar gatunkowy następstw, jeżeli nie zostaną wykonane działania w celu uniknięcia zagrożenia.

- **WSKAZÓWKA** oznacza, że mogą wystąpić szkody materialne.
- **OSTROŻNOŚĆ** oznacza, że może dojść do obrażeń u ludzi - od lekkich do średniociężkich.
- **OSTRZEŻENIE** oznacza, że mogą wystąpić ciężkie obrażenia u ludzi.
- **NIEBEZPIECZEŃSTWO** oznacza, że może dojść do zagrażających życiu obrażeń u ludzi.

#### **Ważne informacje**

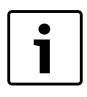

Ważne informacje, nie zawierające zagrożeń dla ludzi lub rzeczy, oznaczone są symbolem znajdującym się obok. Ograniczone są one liniami powyżej i poniżej tekstu.

#### **Inne symbole**

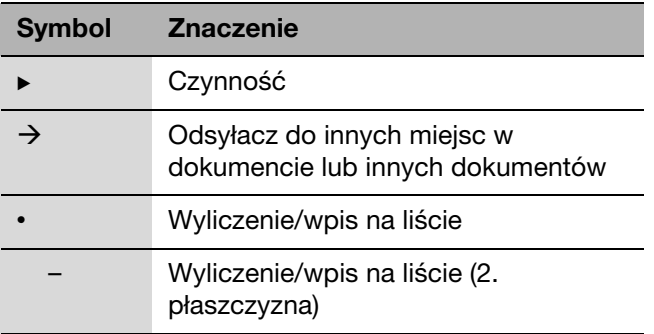

Tab. 1

### <span id="page-4-0"></span>**1.2 Wskazówki dotyczące bezpieczeństwa**

#### **W razie wyczuwalnego zapachu gazu**

- $\blacktriangleright$  Zamknij zawór (kurek) odcinający dopływ gazu  $(\rightarrow$  str. [7](#page-6-6)).
- ▶ Otwórz okna i drzwi.
- ▶ Nie włączaj urządzeń elektrycznych.
- ▶ Zgaś otwarty ogień.
- **Powiadom Pogotowie Gazowe lub firme** instalacyjną.

#### **W razie wyczuwalnego zapachu spalin**

- $\triangleright$  Wyłącz urządzenie ( $\rightarrow$  str. [9\)](#page-8-1).
- ▶ Otwórz okna i drzwi.
- $\triangleright$  Powiadom uprawniony zakład instalacyjny lub serwis firmy Buderus.

#### **Przy kotłach z trybem zależnym od powietrza w pomieszczeniu:**

#### **zagrożenie zaczadzeniem spalinami przy niewystarczającym dopływie powietrza do spalania**

- $\triangleright$  Zapewnić zasilanie powietrzem do spalania.
- $\triangleright$  Nie zamykać lub nie zmniejszać otworów nawiewno-wywiewnych w drzwiach, oknach i ścianach.
- ▶ Zapewnić wystarczający dopływ powietrza do spalania także dla urządzeń zamontowanych później, np. wentylatorów powietrza odlotowego jak również wentylatorów kuchennych, klimatyzatorów z wyprowadzeniem powietrza wyrzutowego na zewnątrz.
- ▶ Przy niewystarczającym dopływie powietrza do spalania nie uruchamiać kotła.

#### **Szkody przez błędy obsługi**

Błędy obsługi mogą prowadzić do poszkodowania osób lub do szkód materialnych.

- ► Upewnić się, że dzieci nie obsługują tego urządzenia bez nadzoru lub nie bawią się urządzeniem.
- ► Upewnić się, że dostęp do tego urządzenia mają tylko osoby, które są w stanie właściwie je obsługiwać.

#### **Niebezpieczeństwo przez wybuch łatwopalnych gazów.**

Prace na elementach instalacji gazowej mogą być wykonywane wyłącznie przez uprawnione firmy instalacyjne

#### **Montaż, przezbrojenie**

Urządzenie może być montowane, lub przebudowywane tylko przez uprawnioną firmę instalacyjną.

Nie modyfikować żadnych elementów instalacji spalinowej.

Nie zamykać w żadnym wypadku otworów wyrzutowych zaworów bezpieczeństwa! Podczas nagrzewania woda może być wyrzucona przez zawór bezpieczeństwa podgrzewacza c.w.u.

#### **Przeglądy i konserwacja**

Użytkownik ponosi odpowiedzialność za bezpieczeństwo i wpływ instalacji ogrzewczej na środowisko.

Dlatego zaleca się zawrzeć z uprawnioną firmą instalacyjną umowę na wykonywanie corocznych przeglądów i zależnych od potrzeb prac konserwacyjnych. Zapewni to wysoką sprawność przy ekologicznym spalaniu.

#### **Materiały wybuchowe i łatwopalne**

Nie stosować i nie składować materiałów łatwopalnych (papier, rozcieńczalniki, farby, itp.) w pobliżu kotła.

#### **Powietrze do spalania / powietrze w pomieszczeniu**

Aby uniknąć korozji, odizolować powietrze w pomieszczeniu (do spalania) od substancji agresywnych (np, fluorowęglowodorów, zawierających związki chloru lub fluoru (halogenoalkany)).

# <span id="page-5-0"></span>**2 Informacje o urządzeniu**

#### <span id="page-5-1"></span>**2.1 Użytkowanie zgodne z przeznaczeniem**

Zgodnie z normą PN-B/02414, urządzenie może być montowane wyłącznie w zamkniętych instalacjach c.o.

Inne zastosowania nie są zgodne z przeznaczeniem. Wynikające z nich szkody nie są objęte odpowiedzialnością.

Zastosowanie kotłów do wytwarzania ciepła technologicznego w drobnej wytwórczości i w przemyśle jest zabronione.

Wskazówki dotyczące dopuszczalnych warunków pracy znajdują się w rozdziałach instrukcji montażu i konserwacji dla instalatora.

### <span id="page-5-2"></span>**2.2 WE Deklaracja zgodności typu**

Konstrukcja i sposób pracy tego produktu odpowiadają dyrektywom europejskim. Zgodność wykazano oznakowaniem CE.

Deklarację zgodności produktu można pobrać ze strony internetowej www.buderus.de/konfo lub otrzymać we właściwym odziale firmy Buderus.

Urządzenie spełnia wymagania dotyczące kotłów kondensacyjnych w rozumieniu rozporządzenia dotyczącego efektywności energetycznej.

Zgodnie z § 7, ust. 2.1 Rozporządzeń dotyczących nowego sformułowania pierwszego i zmiany czwartego Rozporządzenia dotyczących wykonania Federalnej Ustawy o ochronie przed nadmiernym stężeniem zanieczyszczeń w powietrzu atmosferycznym, wyznaczona w warunkach próbnych zgodnych z DIN 4702, cz. 8, wydanie marzec 1990, wynosi poniżej 60 mg/kWh.

Urządzenie przebadano według normy EN 677.

# <span id="page-5-3"></span>**2.3 Przegląd typów**

Kotły Logamax plus **GB072-14**, **GB072-20** i **GB072-24** to gazowe kotły kondensacyjne ze zintegrowaną pompą układu grzewczego i zaworem 3-drożnym do podłączenia pośrednio ogrzewanego (pojemnościowego) podgrzewacza c.w.u.

Kotły Logamax plus **GB072-24K** to gazowe kotły kondensacyjne ze zintegrowaną pompą układu grzewczego, zaworem trójdrożnym i płytowym wymiennikiem ciepła dla ogrzewania (c.o.) i przygotowania c.w.u. na zasadzie przepływowej.

# <span id="page-6-0"></span>**3 Przygotowanie kotła do pracy**

# <span id="page-6-1"></span>**3.1 Przegląd przyłączy**

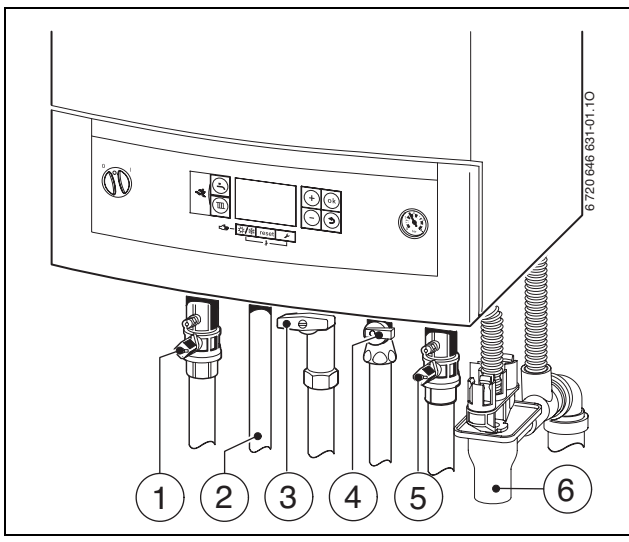

#### Rys. 1

- **1** Zawór na zasilaniu instalacji ogrzewczej (osprzęt)
- **2** Przy kotłach z podgrzewaczem c.w.u.: zasilanie podgrzewacza dla kotłów GB072-24K: c.w.u.
	-
- **3** Kurek gazowy (osprzęt)
- **4** Przy kotłach z podgrzewaczem c.w.u.: zawór na powrocie podgrzewacza (osprzęt) przy kotłach GB072-24K: zawór wody zimnej (osprzęt)
- **5** Zawór na powrocie instalacj ogrzewczej (osprzęt)
- **6** Syfon lejkowy (osprzęt)

#### <span id="page-6-2"></span>**3.2 Otwarcie kurka gazowego**

B Wcisnąć pokrętło (w zależności od typu kurka gazowego) i przekręcić w lewo do oporu (pokrętło w kierunku przepływu = zawór otwarty).

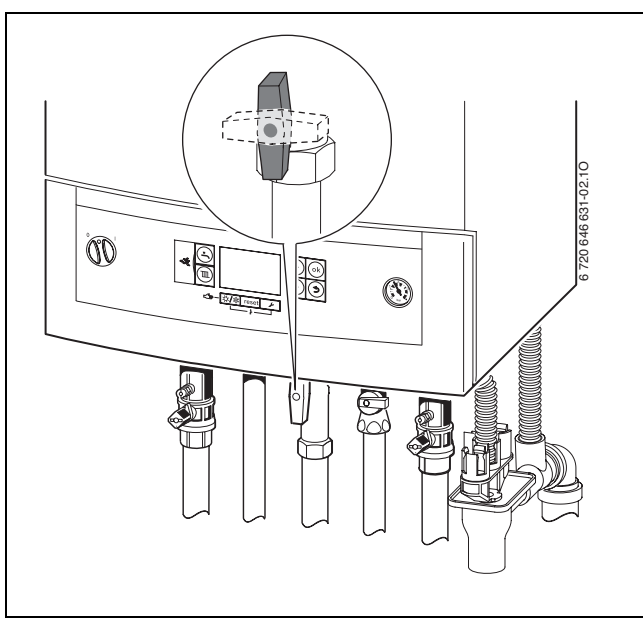

<span id="page-6-6"></span>Rys. 2

### <span id="page-6-3"></span>**3.3 Otwarcie zaworów serwisowych**

Przekręcić czworokąt kluczem w ten sposób, aby nacięcie wskazywało kierunek przepływu. Naciecie poprzecznie do kierunku przepływu = zawór zamknięty.

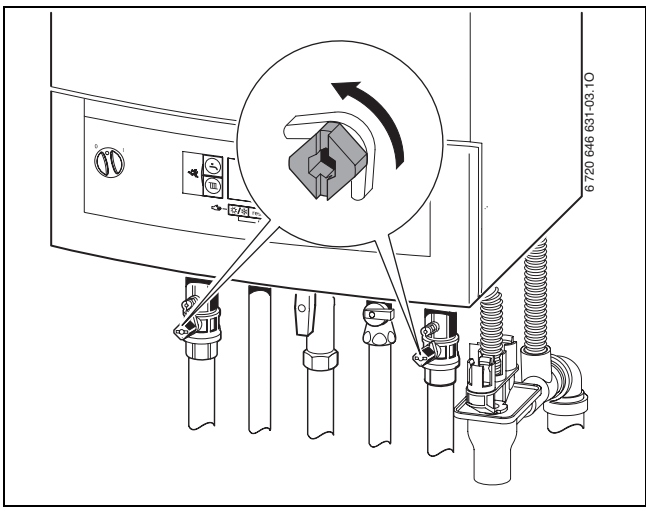

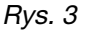

### <span id="page-6-4"></span>**3.4 Kontrola ciśnienia w instalacji c.o.**

W czasie normalnej pracy ciśnienie robocze wynosi 1 do 2 barów.

Jeżeli wymagane jest wyższe ciśnienie wstępne, poinformuje o tym instalator.

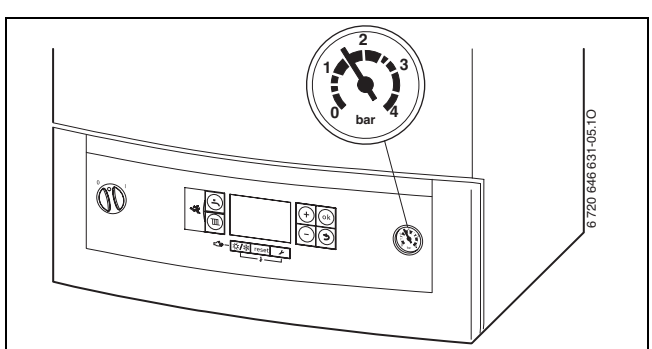

#### Rys. 4

# <span id="page-6-5"></span>**3.5 Uzupełnianie wody grzejneosij**

Uzupełnianie wody grzejnej jest zróżnicowane dla każdej instalacji. Dlatego instalator powinien poinstruować użytkownika o sposobie uzupełniania wody w instalacii c.o.

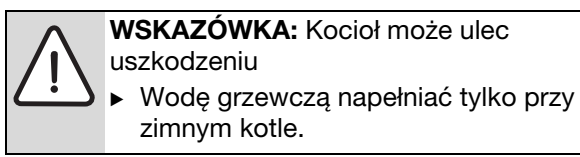

**Ciśnienie maksymalne** 3 bary, przy najwyższej temperaturze wody grzewczej, nie wolno go przekroczyć (otworzy się zawór bezpieczeństwa).

# <span id="page-7-0"></span>**4 Obsługa**

Niniejsza instrukcja obsługi dotyczy tylko kotła. Zależnie od użytego systemu regulacyjnego, niektóre funkcje różnią się w obsłudze.

Poniższe możliwości systemu regulacyjnego mogą znaleźć zastosowanie:

- Moduł obsługowy RC35 zamontowany na zewnątrz kotła
- System regulacyjny Logamatic 4000

 $\mathbf i$ 

Dalsze wskazówki znajdują się w instrukcji obsługi systemu regulacyjnego.

### <span id="page-7-1"></span>**4.1 Przegląd elementów obsługi**

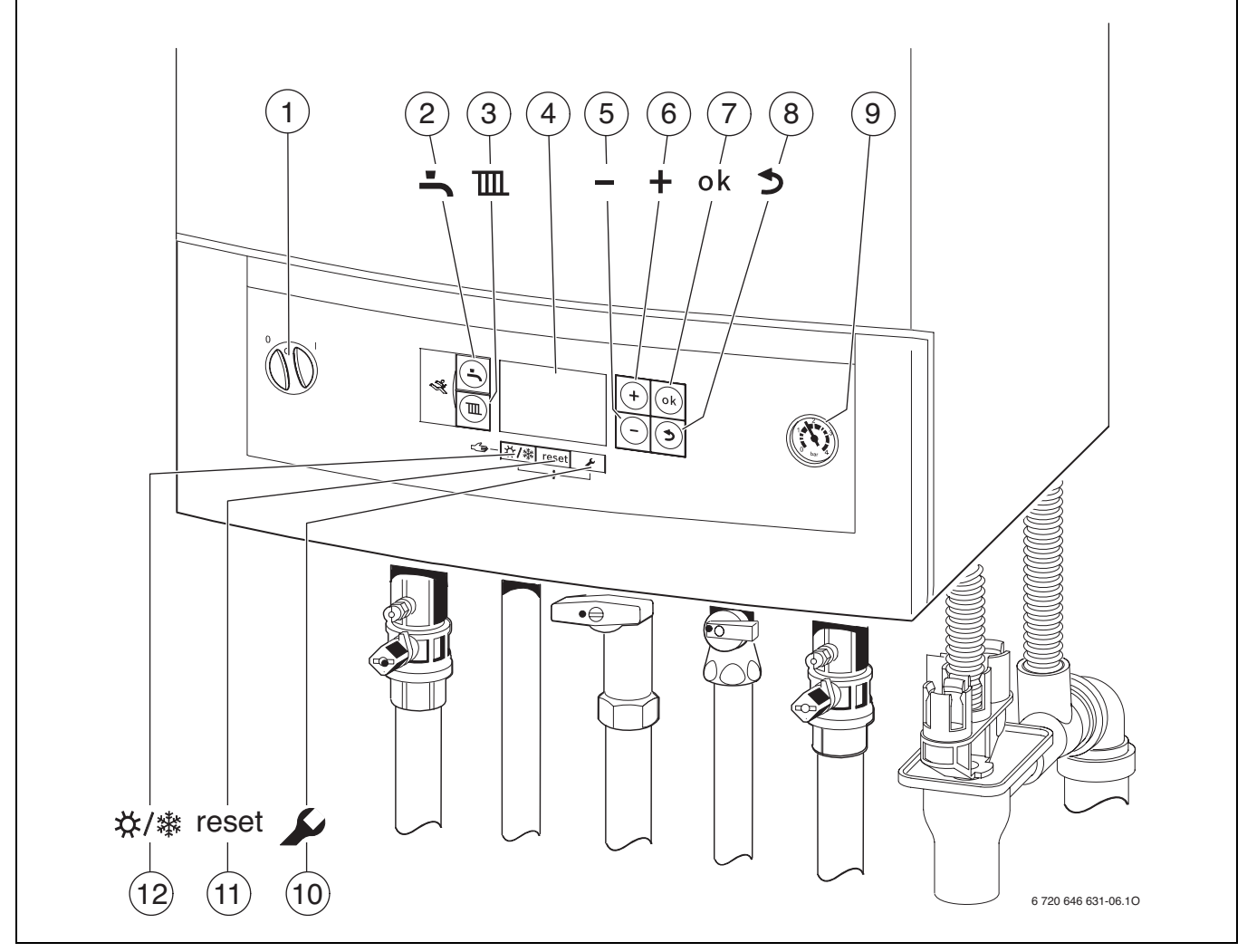

#### Rys. 5

- **1** Wyłącznik główny
- **2** Przycisk "Ciepła woda"<br>**3** Przycisk "Ogrzewanie"
- Przycisk "Ogrzewanie"
- **4** Wyświetlacz
- **5** Przycisk "Minus"
- **6** Przycisk "Plus"
- **7** Przycisk "ok"

#### 8 Przycisk "Powrót"

- 
- **9** Manometr<br>**10** Przycisk Przycisk "Serwis"
- 11 Przycisk "reset"
- **12** Przycisk "Tryb letni/Tryb zimowy"

### <span id="page-8-0"></span>**4.2 Wskazania wyświetlacza**

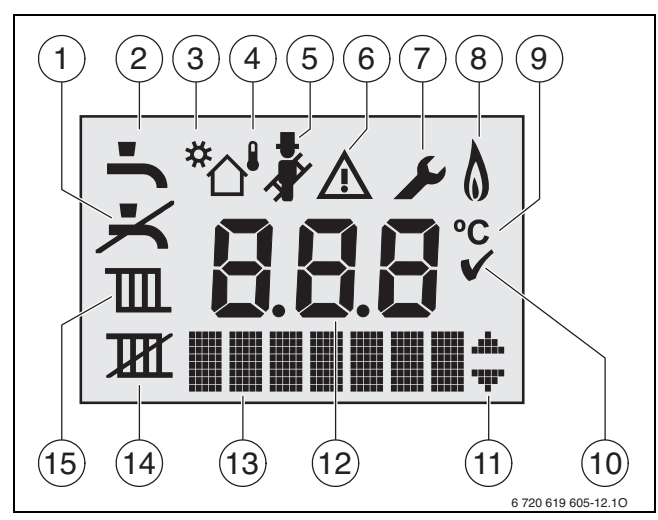

Rys. 6 Wskazania wyświetlacza

- **1** Brak trybu c.w.u.
- **2** Tryb podgrzewania wody użytkowej.
- **3** Tryb solarny
- **4** Tryb pogodowy (system regulacyjny z czujnikiem temperatury zewnętrznej)
- **5** Tryb kominiarza<br>**6** Usterka
- **6** Usterka
- **7** Tryb serwisowy
- **6 + 7** Tryb konserwacji
- **8** Praca palnika
- **9** Jednostka temperatury °C
- **10** Zapis zakończył się pomyślnie
- **11** Wskazanie dalszych podmenu/funkcji serwisowych, przewertować przyciskiem **+** i przyciskiem
- **12** Wskazanie alfanumeryczne (np. temperatura)
- **13** Linijka tekstu
- **14** Brak trybu grzewczego
- **15** Tryb grzewczy

### <span id="page-8-1"></span>**4.3 Włączenie/wyłączenie kotła**

#### **Załączenie**

 $\blacktriangleright$  Załączyć kocioł wyłącznikiem głównym. Wyświetlacz świeci się i wskazuje po krótkim czasie temperaturę kotła.

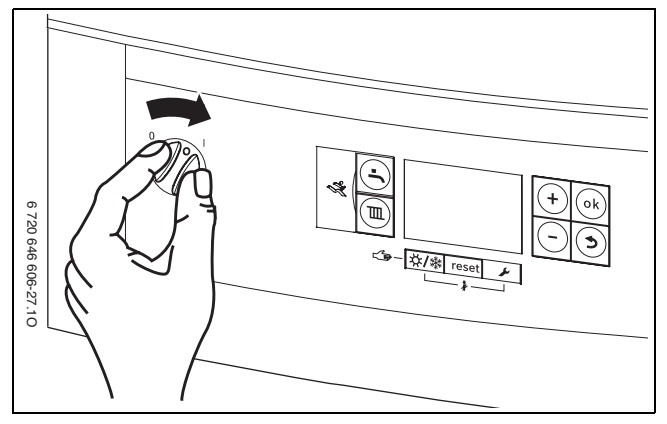

Rys. 7

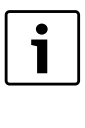

Po każdym załączeniu uruchamia się program napełnienia syfonu. Na ok. 15 minut kocioł pracuje z minimalną mocą grzewczą, aby napełnić syfon kondensatu. Tak długo jak program napełniania syfonu jest aktywny, miga symbol ...

#### **Wyłączenie**

- B Wyłączyć kocioł wyłącznikiem głównym. Wyświetlacz gaśnie.
- ▶ Jeżeli urządzenie będzie dłuższy czas wyłączone z ruchu: uwaga na ochronę przed zamarzaniem  $(\rightarrow$  Rozdział [4.8\)](#page-12-1).

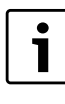

Kocioł ma zabezpieczenie przed blokadą pompy układu grzewczego, która zapobiega zatarciu się pompy po dłuższej przerwie w pracy. Przy wyłączonym kotle nie ma zabezpieczenia przed blokadą pompy.

### <span id="page-9-0"></span>**4.4 Włączenie c.o.**

#### <span id="page-9-1"></span>**4.4.1 Załączenie/wyłączenie trybu grzewczego**

▶ Naciskać przycisk  $\overline{m}$  tyle razy, aż na wyświetlaczu zacznie migać symbol  $\mathbb{I}$  lub  $\mathbb{I}$ .

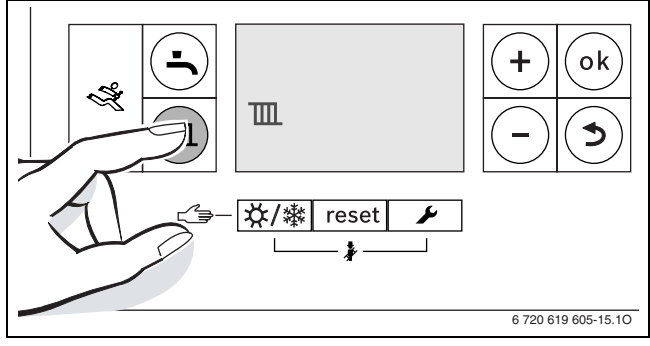

Rys. 8 Wskazanie trybu grzewczego

- B Nacisnąć przycisk **+** lub przycisk , aby załączyć lub wyłączyć tryb grzewczy:
	- $\mathbb{I}$  = tryb grzewczy
	- $\mathbb{H}$  = brak trybu grzewczego

**WSKAZÓWKA:** Niebezpieczeństwo zamarznięcia instalacji ogrzewczej. Przy wyłączonym trybie grzewczym pozostaje jedynie aktywna funkcja ochrony kotła przed zamarzaniem.

 $\triangleright$  W przypadku zagrożenia zamarznięciem wziąć pod uwagę ochronę przed zamarzaniem ( $\rightarrow$  str. [13\)](#page-12-1).

Ť

Jeżeli ustawiono "Brak trybu grzewczego", to trybu grzewczego nie można uaktywnić przez przez podłączony system regulacyjny.

B Nacisnąć przycisk **ok**, aby zapisać ustawienie w pamięci.

Na krótki czas pojawi się symbol .

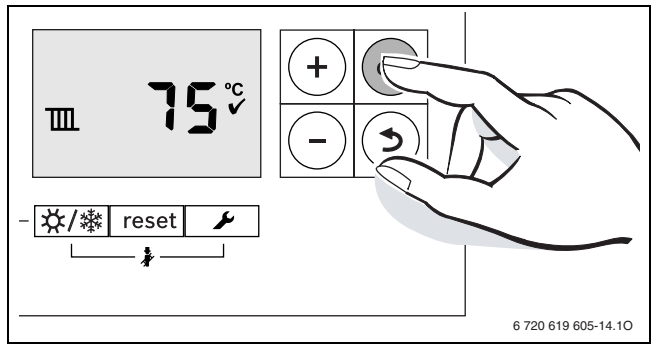

Rys. 9 Wskazanie trybu grzewczego

Przy załączonym palniku pojawi się symbol  $\Lambda$ .

#### <span id="page-9-2"></span>**4.4.2 Ustawienie maksymalnej temperatury zasilania**

Maksymalną temperaturę zasilania można ustawić w granicach od 30 °C do 82 °C<sup>1)</sup> Aktualna temperatura zasilania jest wskazywana na wyświetlaczu.

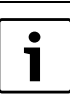

Przy instalacjach ogrzewania podłogowego przestrzegać maksymalnie dopuszczalnej temperatury zasilania.

Przy załączonym trybie grzewczym:

 $\blacktriangleright$  TII Nacisnąć przycisk. Na wyświetlaczu miga ustawiona maksymalna temperatura zasilania i pojawia się symbol  $\mathbb{m}$ .

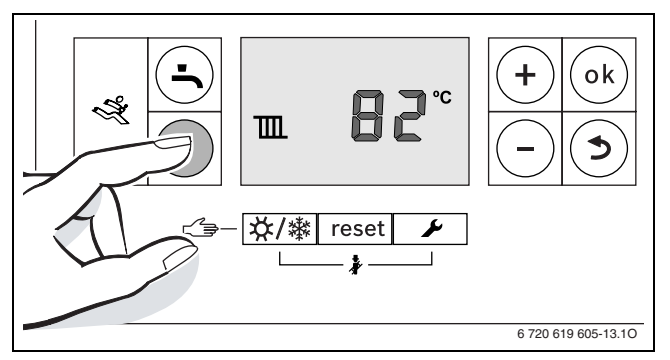

#### Rys. 10

B Nacisnąć przycisk **+** lub przycisk **–** , aby ustawić żądaną maksymalną temperaturę zasilania.

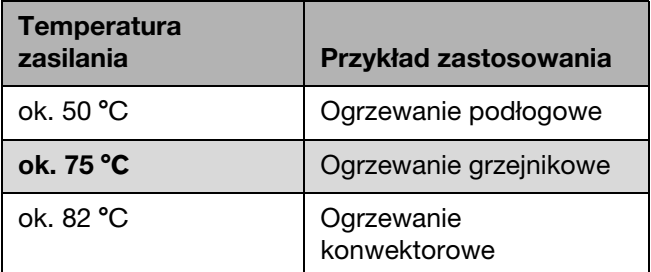

Tab. 2 Maksymalna temperatura zasilania

B Nacisnąć przycisk **ok**, aby zapisać ustawienie w pamięci.

Na krótki czas pojawi się symbol √.

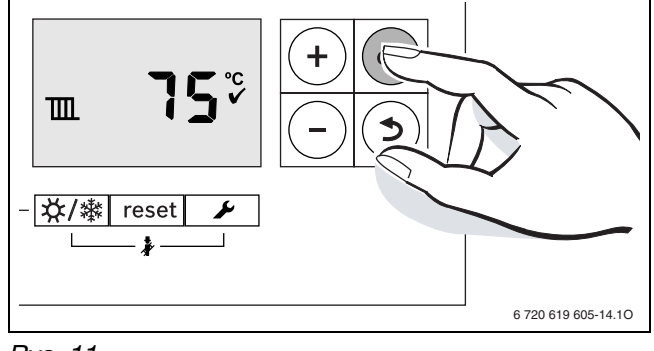

Rys. 11

1) Serwisant może obniżyć wartość maksymalną.

### <span id="page-10-0"></span>**4.5 Ustawienie przygotowania c.w.u.**

#### <span id="page-10-1"></span>**4.5.1 Załączenie/wyłączenie trybu c.w.u.**

 $\blacktriangleright$  Naciskać przycisk  $\blacktriangleright$  tyle razy, aż na wyświetlaczu zacznie migać symbol  $\blacktriangle$  lub  $\blacktriangleright$ .

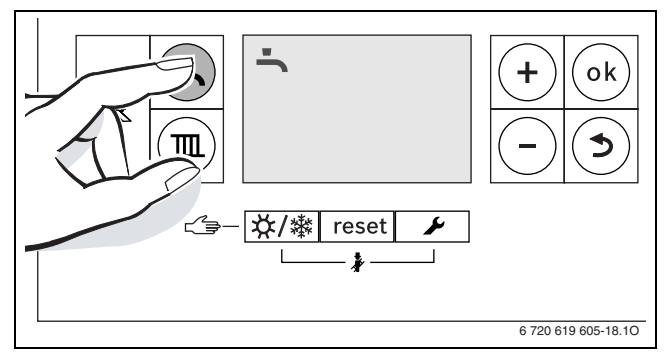

Rys. 12 Wskazanie trybu c.w.u.

- B Nacisnąć przycisk **+** lub przycisk , aby ustawić żądany tryb c.w.u.:
	- $\blacksquare$  = tryb c.w.u.
	- $\rightarrow$   $+$  **Eco** = tryb eko
	- $\blacktriangleright$  = brak trybu c.w.u.

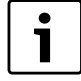

Jeżeli ustawiono "Brak trybu c.w.u.", to tryb grzewczy nie może być uaktywniony przez podłączony system regulacyjny.

B Nacisnąć przycisk **ok**, aby zapisać ustawienie w pamięci.

Na krótki czas pojawia się symbol .

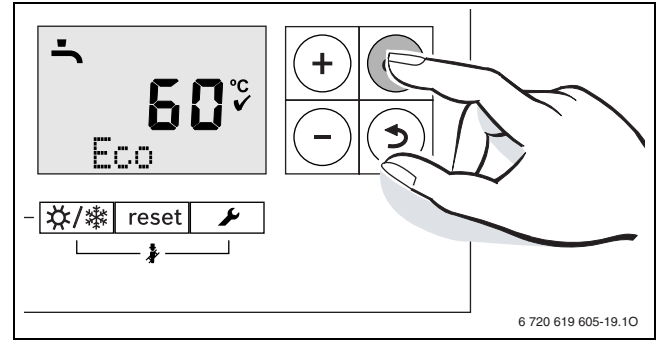

Rys. 13 Wskazanie trybu eco

Przy załączonym palniku pojawia się symbol  $\delta$ .

#### **Tryb c.w.u. lub tryb eco**

Kotły z podgrzewaczem c.w.u.

• **Tryb c.w.u.** 

Jeżeli temperatura w podgrzewaczu c.w.u. spadnie poniżej ustawionej temperatury o więcej niż 5 K (°C), to podgrzewacz c.w.u. będzie ponownie podgrzewany do ustawionej temperatury. Następnie kocioł przejdzie do trybu grzewczego.

• **Tryb eco**

Jeżeli temperatura w podgrzewaczu c.w.u. spadnie poniżej ustawionej temperatury o więcej niż 10 K (°C), to podgrzewacz c.w.u. będzie ponownie podgrzewany do ustawionej temperatury. Następnie kocioł przejdzie do trybu grzewczego.

Dla GB072-24K:

#### • **Tryb c.w.u.**

Kocioł utrzymywany jest cały czas na ustawionej temperaturze. Dzięki temu krótszy jest czas oczekiwania przy poborze ciepłej wody. Także kiedy nie ma poboru c.w.u., dlatego załącza się kocioł.

#### • **Tryb eko**

Podgrzanie wody do zadanej (ustawionej) temperatury następuje dopiero wtedy, gdy pobierana jest ciepła woda z kranu.

#### <span id="page-11-0"></span>**4.5.2 Ustawienie temperatury c.w.u.**

- $\triangleright$  Ustawienie trybu c.w.u. lub trybu eco ( $\rightarrow$  str[. 11\)](#page-10-1).
- Nacisnąć przycisk. Ustawiona temperatura ciepłej wody miga.

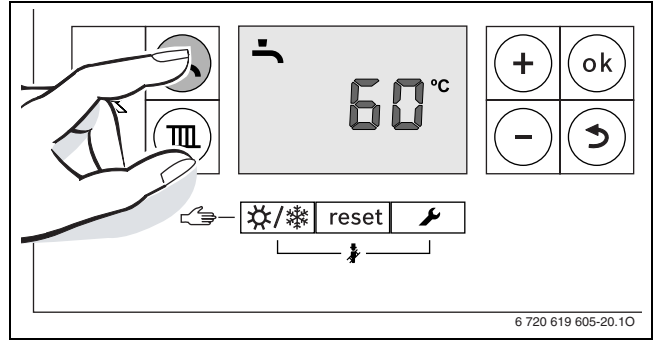

Rys. 14

- B Nacisnąć przycisk **+** lub przycisk , aby ustawić żądaną temperaturę c.w.u. na wartość od 40 do 60 °C.
- B Nacisnąć przycisk **ok**, aby zapisać ustawienie w pamięci.

Na krótki czas pojawi się symbol .

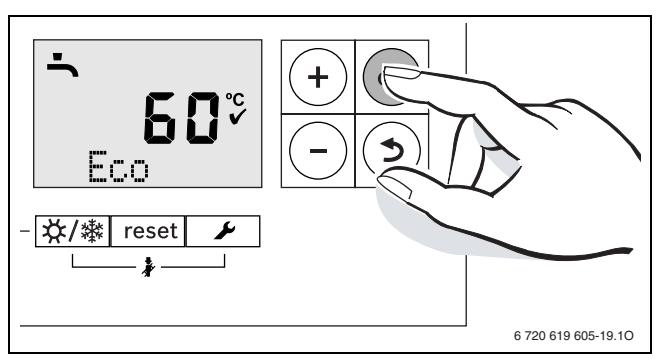

Rys. 15

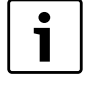

Aby zapobiec zanieczyszczeniu bakteryjnemu, np. z rodzaju Legionella, zalecamy ustawić temperaturę c.w.u. na co najmniej 55 °C.

Kotły z podgrzewaczem c.w.u.

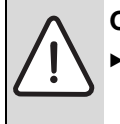

**OSTRZEŻENIE:** przed oparzeniem!

Podczas normalnego użytkowania temperaturę wody ustawiać nie wyższą niż 60 °C.

# <span id="page-11-1"></span>**4.6 Ustawienie systemu regulacyjnego**

 $\bullet$ T Po podłączeniu system regulacyjnego zmieniają się niektóre z przedstawionych tu funkcji. System regulacyjny i sterownik bazowy wymieniają między sobą parametry nastawcze.

Należy stosować się do instrukcji obsługi używanego systemu regulacyjnego. Znajdują się w niej informacje,

- $\blacktriangleright$  jak ustawić tryb pracy i krzywa grzewczą w przypadku regulacji pogodowej,
- $\blacktriangleright$  jak ustawić temperaturę pomieszczenia,
- B jak można ogrzewać ekonomicznie i oszczędzać energię.

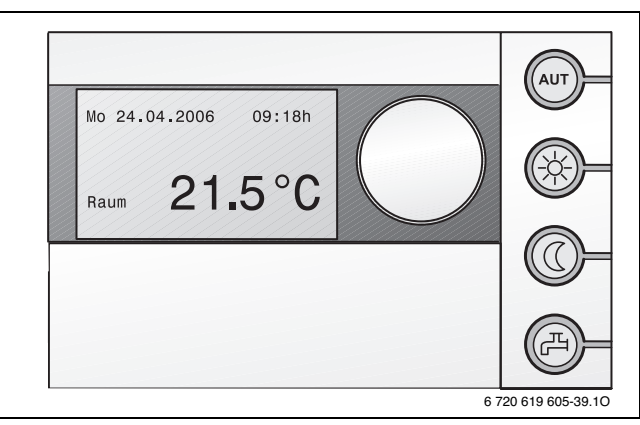

Rys. 16 Przykład modułu obsługowego RC35 (osprzęt)

### <span id="page-12-0"></span>**4.7 Załączenie/wyłączenie ręcznego trybu letniego**

Pompa układu grzewczego, a tym samym ogrzewanie, sa wyłączone. Funkcja przygotowania c.w.u. jak również zasilanie napięciowe dla systemu regulacyjnego pozostają niezmienione.

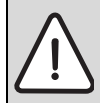

**WSKAZÓWKA:** Niebezpieczeństwo zamarznięcia instalacji ogrzewczej. W trybie letnim istnieje zagrożenie zamarznięcia kotła.

► W przypadku mrozu wziąć pod uwagę zabezpieczenie przed zamarznięciem  $(\rightarrow$  str[. 13](#page-12-1)).

Załączenie ręcznego trybu letniego:

▶ Naciskać przycisk  $X$ /  $\frac{1}{2}$  tyle razy, aż na wyświetlaczu zacznie migać symbol **III**.

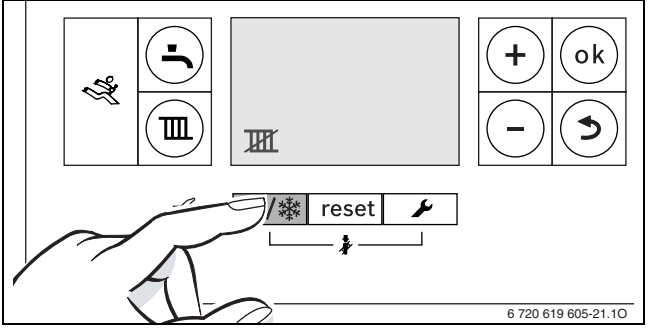

Rys. 17

B Nacisnąć przycisk **ok**, aby zapisać ustawienie w pamięci.

Na krótki czas pojawi się symbol  $\checkmark$ .

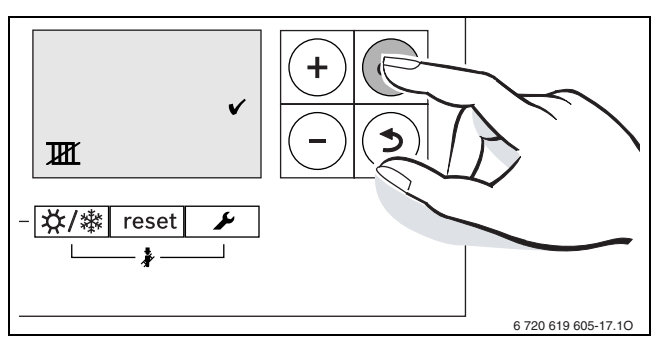

Rys. 18

Wyłączenie trybu letniego

- ▶ Naciskać przycisk  $\frac{1}{2}$  /  $\frac{1}{2}$  tyle razy, aż na wyświetlaczu zacznie migać symbol  $\blacksquare$ .
- B Nacisnąć przycisk **ok**, aby zapisać ustawienie w pamięci.

Na krótki czas pojawi się symbol √.

Dalsze wskazówki znajdują się w instrukcji obsługi systemu regulacyjnego.

### <span id="page-12-1"></span>**4.8 Ustawienie ochrony przed zamarzaniem**

#### **Ochrona przed zamarzaniem dla instalacji ogrzewczej:**

B Ustawić maksymalną temperaturę zasilania na 30 °C ( $\rightarrow$  roz. [4.4.2](#page-9-2)).

-lub- jeżeli urządzenie ma pozostać wyłączone:

 $\blacktriangleright$  zlecić instalatorowi domieszanie do wody grzewczej (instalacja c.o.) środka do ochrony przed zamarzaniem (patrz instrukcja montażu) i spuszczenie wody z obiegu c.w.u.

Dalsze wskazówki znajdują się w instrukcji obsługi systemu regulacyjnego.

#### **Ochrona podgrzewacza pojemnościowego przed zamarzaniem:**

Także przy wyłączonym przygotowaniu c.w.u. jest zapewniona ochrona podgrzewacza przed zamarznięciem.

 $\triangleright$  Ustawić brak trybu c.w.u.  $\preceq$  ( $\rightarrow$  roz[. 4.5.1](#page-10-1)).

# <span id="page-13-0"></span>**5 Wskazówki dotyczące oszczędzania energii**

#### **Oszczędne ogrzewanie**

Kocioł jest tak skonstruowany, aby zużycie gazu było niskie, a komfort duży. Odpowiednio do każdorazowego zapotrzebowania ciepła mieszkania, jest regulowany dopływ gazu do palnika. Jeżeli zapotrzebowanie ciepła zmniejszy się, kocioł będzie pracować dalej z mniejszym płomieniem. Instalator nazywa ten proces regulacją ciągłą. Dzięki regulacji ciągłej zmniejszają się wahania temperatury, a rozdział ciepła w pomieszczeniach będzie równomierny. Dzięki temu może się zdarzyć, że kocioł dłuższy czas pracuje, ale zużywa jednak mniej gazu niż kocioł, który stale się załącza i wyłącza.

#### **Przegląd/konserwacja**

W celu utrzymania możliwie jak najniższego zużycia gazu i zachowania możliwie przez długi czas możliwie niskiej szkodliwości dla środowiska, zaleca się zawarcie z uprawnioną firmą instalacyjną umowy na wykonywanie corocznego przeglądu kotła.

#### **Układ regulacji instalacji ogrzewczej**

W Niemczech, zgodnie z § 12 Rozporządzenia o oszczędzaniu energii (EnEV), jest zalecana ogrzewania przy pomocy regulatora pomieszczeniowego lub pogodowego z zaworami termostatycznymi.

Dalsze wskazówki znajdują się w odnośnej instrukcji montażu i obsługi regulatora.

#### **Zawory termostatyczne**

Aby osiągnąć każdorazowo żądaną temperaturę pomieszczenia należy całkowicie otworzyć zawory termostatyczne. Dopiero wtedy, gdy po dłuższym czasie temperatura nie jest osiągana, można na regulatorze zmienić żądaną temperaturę pomieszczenia.

#### **Ogrzewanie podłogowe**

Nie ustawiać temperatury zasilania wyższej, niż zalecana przez producenta maksymalna temperatura zasilania.

#### **Wietrzenie**

Dla wietrzenia nie pozostawiać drzwi uchylonych na stałe. W przeciwnym razie z pomieszczenia będzie stale uchodzić ciepło, bez znaczniejszej poprawy temperatury powietrza w pomieszczeniu. Lepsze jest całkowite otwarcie okien na krótki czas.

Podczas wietrzenia należy zamknąć zawory termostatyczne.

#### **Pompa cyrkulacyjna**

Ewentualną pompę cyrkulacyjną dla c.w.u., ustawić za pomocą programu czasowego zgodnie z indywidualnymi potrzebami użytkownika (np. rano, w południe, wieczorem).

# <span id="page-14-0"></span>**6 Usuwanie usterek**

Sterownik Logamatic BC20 nadzoruje wszystkie elementy składowe odpowiedzialne za regulację, sterowanie i bezpieczeństwo.

Jeżeli podczas pracy wystąpi usterka, to wskazywany będzie kod usterki.

Jeżeli miga kod usterki:

- ▶ wyłączyć i ponownie włączyć kocioł. -lub-
- B Przycisk **reset** naciskać tak długo, aż linijka tekstowa wskaże **Reset**. Kocioł uruchomi się ponownie, a na wyświetlaczu pojawi się temperatura zasilania

Jeżeli nie można usunąć usterki:

▶ Powiadomić uprawniony zakład instalacyjny lub serwis firmy Buderus, podać kod usterki i dane urządzenia.

#### **Dane urządzenia**

Jeżeli zamierzają Państwo skontaktować się z serwisem, to wskazane jest podanie dokładniejszych informacji na temat posiadanego kotła. Informacje te znajdują się na tabliczce znamionowej lub naklejce z typem kotła, znajdującej się na obudowie.

Logamax plus (np. GB072-24...)

......................................................................................

Numer seryjny:

......................................................................................

Data uruchomienia:

......................................................................................

Wykonawca instalacji:

......................................................................................

# <span id="page-15-0"></span>**7 Konserwacja**

#### **Przeglądy i konserwacja**

Użytkownik ponosi odpowiedzialność za bezpieczeństwo i wpływ instalacji ogrzewczej na środowisko.

Należy zawrzeć z uprawnioną firmą instalacyjną umowę na wykonywanie corocznych przeglądów i zależnych od potrzeb prac konserwacyjnych. Zapewnia to użytkownikowi wysoką sprawność przy ekologicznym spalaniu.

#### **Czyszczenie obudowy**

Obudowę przetrzeć wilgotną szmatką. Nie używać ostrych lub żrących środków czyszczących.

# <span id="page-16-0"></span>**8 Ochrona środowiska/utylizacja**

Ochrona środowiska to jedna z podstawowych zasad Buderusa.

Jakość produktu, ekonomiczność i ochrona środowiska są dla nas równie ważne. Ustawy i przepisy odnośnie ochrony środowiska są ściśle przestrzegane.

Uwzględniając aspekt ekonomiczny stosujemy najlepsze technologie i materiały dla ochrony środowiska naturalnego.

#### **Opakowanie**

Jeżeli chodzi o opakowania, to firma nasza uczestniczy w systemach przetwarzania działających w danym kraju, gwarantujących optymalny recykling. Wszystkie użyte materiały opakowań są nieuciążliwe dla otoczenia (ekologiczne) i nadają się do ponownego przetworzenia.

#### <span id="page-16-1"></span>**Urządzenie zużyte (stare)**

Stare urządzenia zawierają wartościowe materiały, które należy poddać ponownemu przetworzeniu. Podzespoły można łatwo odłączyć, a tworzywa sztuczne są oznakowane. W ten sposób można posortować różnego typu podzespoły i poddać je recyklingowi wzgl. utylizacji.

#### **Budery**

# <span id="page-17-0"></span>**9 Krótka instrukcja obsługi**

#### **Włączenie/wyłączenie kotła**

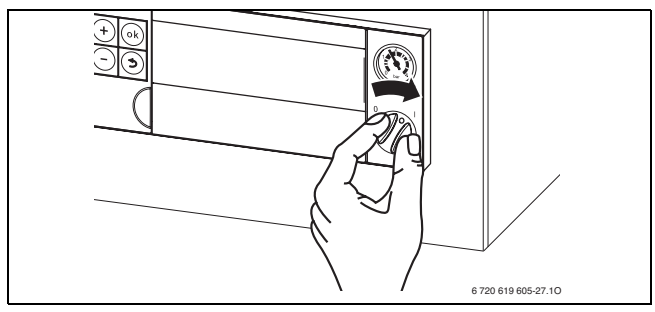

#### <span id="page-17-6"></span>**Załączenie/wyłączenie trybu grzewczego**

▶ Naciskać przycisk  $\overline{m}$  tyle razy, aż na wyświetlaczu zacznie migać symbol  $\mathbb{I}$  lub  $\mathbb{I}$ .

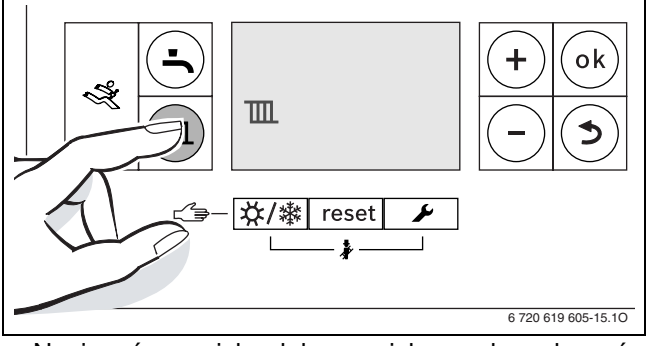

- B Nacisnąć przycisk + lub przycisk , aby załączyć lub wyłączyć tryb grzewczy:
	- $\mathbb{I}$  = tryb grzewczy
	- $\mathbb{H} = \text{brak trybu grzewczego}$
- B Nacisnąć przycisk **ok**, aby zapisać ustawienie w pamięci.

#### <span id="page-17-3"></span>**Załączenie/wyłączenie trybu c.w.u.**

 $\triangleright$  Naciskać przycisk  $\stackrel{\blacksquare}{\longrightarrow}$  tyle razy, aż na wyświetlaczu zacznie migać symbol  $\rightarrow$  lub  $\rightarrow$ .

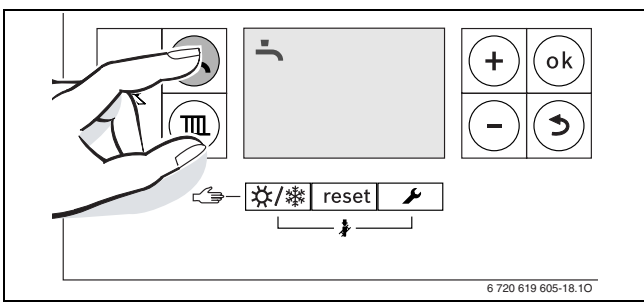

- B Nacisnąć przycisk **+** lub przycisk , aby ustawić żądany tryb c.w.u.:
	- $\triangle$  = tryb c.w.u.
	- $\rightarrow$   $+$  **Eco** = tryb eko
	- $\cancel{\equiv}$  = brak trybu c.w.u.
- B Nacisnąć przycisk **ok**, aby zapisać ustawienie w pamięci.

Na krótki czas pojawi się symbol √.

### <span id="page-17-2"></span>**Ustawienie systemu regulacyjnego (osprzęt)**

Patrz instrukcja obsługi systemu regulacyjnego.

#### <span id="page-17-5"></span>**Ustawienie temperatury zasilania maksymalnej**

 $\blacktriangleright$  TII Nacisnąć przycisk.

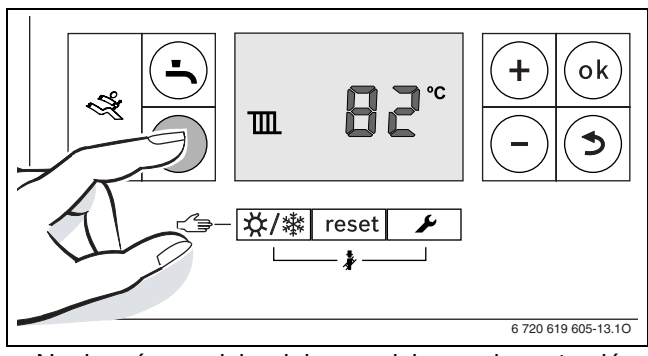

B Nacisnąć przycisk + lub przycisk **–** , aby ustawić maksymalną temperaturę zasilania.

#### **Ustawienie temperatury c.w.u.**

Nacisnąć przycisk.

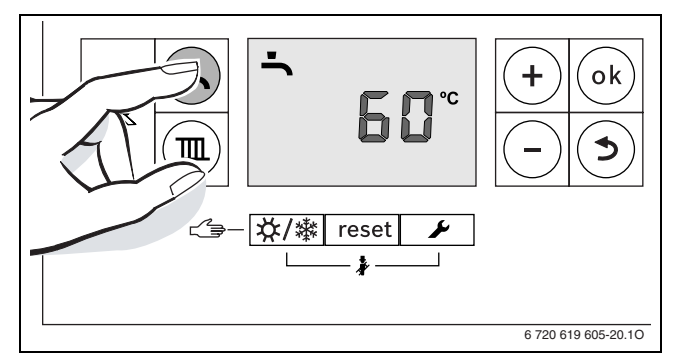

- B Nacisnąć przycisk + lub przycisk , aby ustawić żądaną temperaturę c.w.u.:
- B Nacisnąć przycisk **ok**, aby zapisać ustawienie w pamięci.

#### <span id="page-17-4"></span>**Załączenie/wyłączenie ręcznego trybu letniego**

▶ Naciskać przycisk  $X / X$  tyle razy, aż na wyświetlaczu zacznie migać symbol  $\overline{\mathbb{H}}$ .

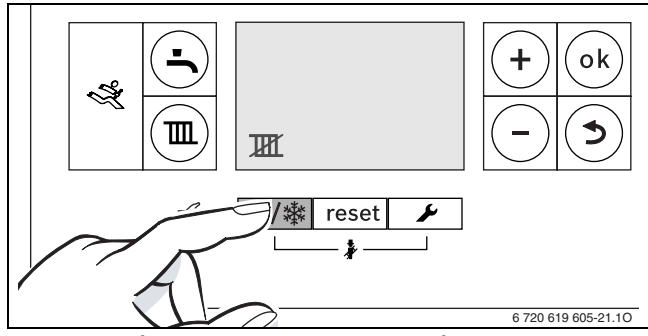

B Nacisnąć przycisk **ok**, aby zapisać ustawienie w pamięci.

#### <span id="page-17-1"></span>**Ustawienie ochrony przed zamarzaniem**

► Ustawić maksymalną temperaturę zasilania na 30 °C.

# <span id="page-18-0"></span>**Indeks**

# **I**

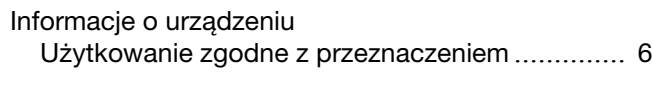

# **O**

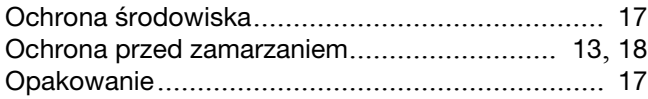

# **R**

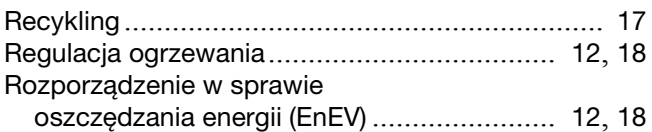

# **S**

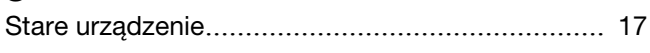

# **T**

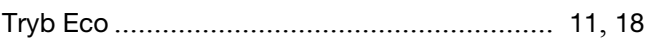

# **U**

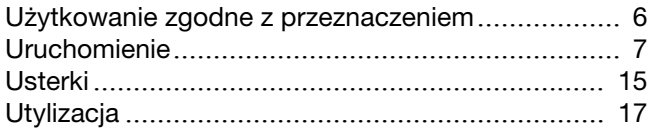

# **W**

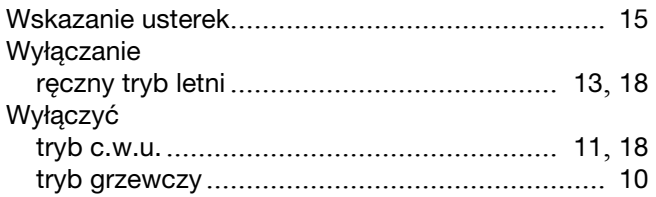

# **Z**

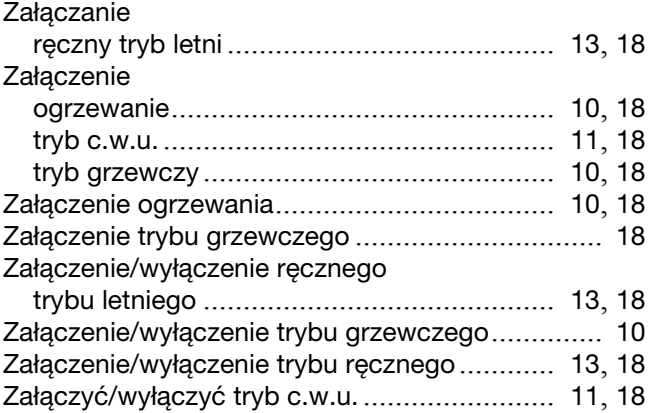

Buderus Technika Grzewcza Sp. z o.o. 62-080 Tarnowo Podgórne, ul. Krucza 6 Tel.: +48 61 8167 100 Fax: +48 61 8167 119 www.buderus.pl biuro@buderus.pl

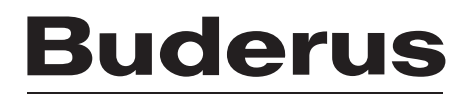